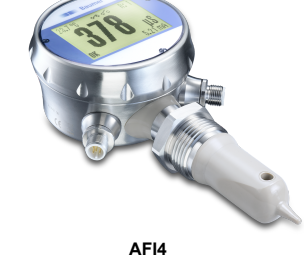

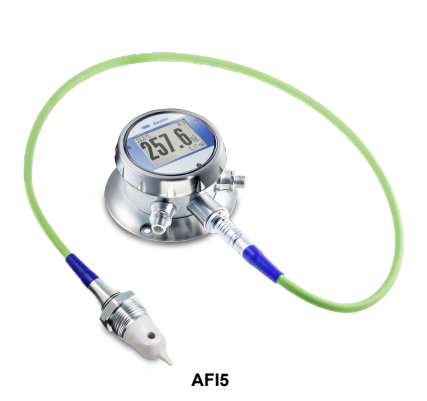

## **Baumer** Passion for Sensors

#### **AFI4/5**

**Conductivity measurement** Leitfähigkeitsmessung Mesure de conductivité

 $C \in$ 

 $\odot$  TO-I ink

## **Quickstart**

Kurzanleitung Guide rapide

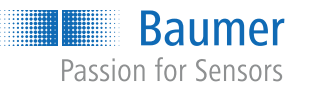

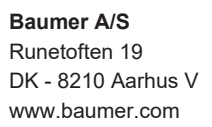

For further Baumer contacts go to: Weitere Baumer Kontakte finden Sie unter: Autres contacts Baumer sous : **www.baumer.com**

Right of modifications reserved Änderungen vorbehalten Modifications réservées

# **EN | DE | FR**

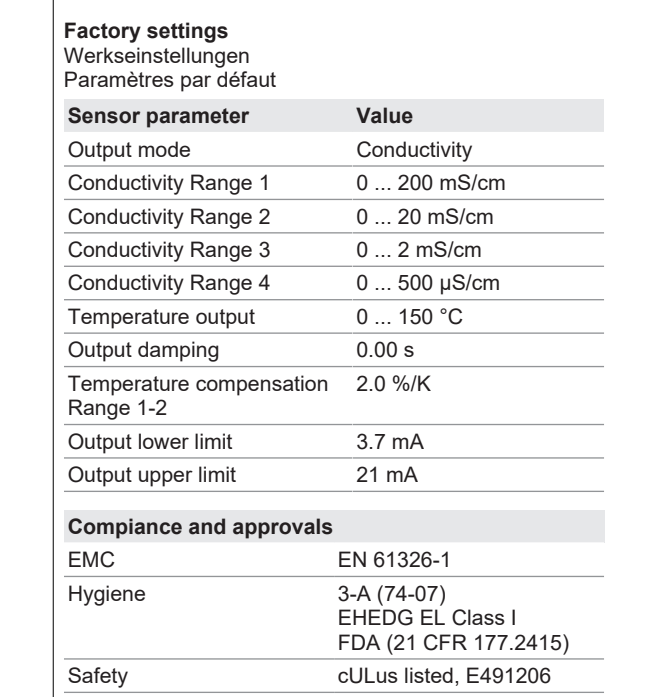

**Weld-in sleeves including drainage** Einschweissmuffen mit Drainage Manchons à souder avec drainage

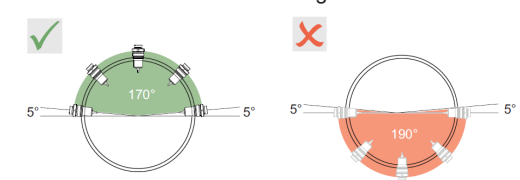

Install some weld-in sleeves at the proper angle to ensure automatic draining.

Montieren Sie einige Einschweissmuffen im richtigen Winkel, um die automatische Drainage zu gewährleisten.

Installez des manchons à souder à l'angle correct pour assurer un drainage automatique.

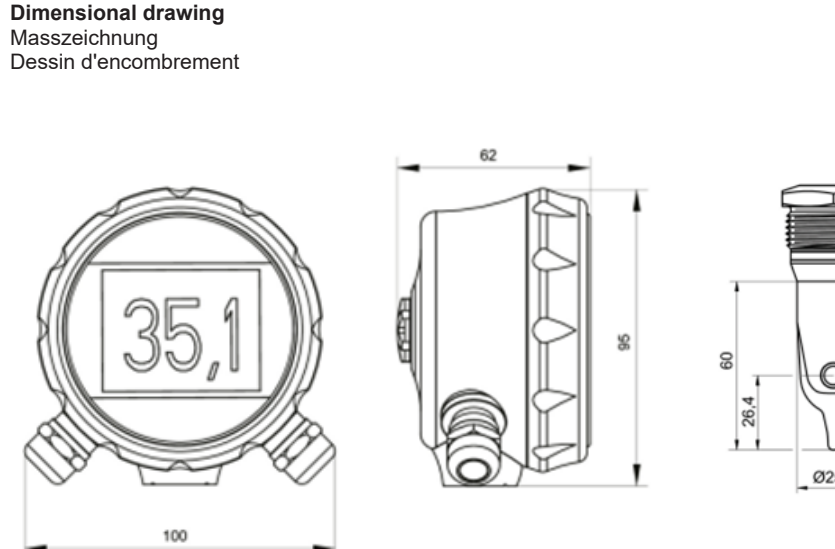

Operating voltage range: +Vs = 15 ... 35 VDC

Disconnect the system from power supply before connecting the encoder.

Note on electromagnetic compatibility: Shielded supply cable is recommended. Ground the cable shield on both sides over a large surface and ensure potential equalization.

Betriebsspannungsbereich: +Vs = 15 ... 35 VDC

Vor dem Anschliessen des Geräts die Anlage spannungsfrei schalten.

- $\blacksquare$  For proper function, make sure the sensor is always fully immersed in the liquid under all operating conditions.
- Align the bore to the flow direction to ensure selfcleaning of the sensor.
- $\blacksquare$  Install the sensor in a centered position inside the pipe.
- Make sure the sensor is at least one meter away from bends and the like to eliminate any turbulences in the flow direction.

Hinweis zur elektromagnetischen Verträglichkeit: Geschirmtes Anschlusskabel empfohlen. Kabelschirm beidseitig, grossflächig erden und Potentialausgleich sicherstellen.

Plage d'alimentation : +Vp = 15 ... 35 V CC

Mettre l'installation hors tension avant de raccorder l'appareil.

R11 Relay 1 GY R12 Relay 1 PK R21 Relay 2 GN R22 Relay 2 YE

Remarque concernant la compatibilité électromagnétique : câble de connexion blindé recommandé. Effectuer une mise à la terre sur une grande surface aux deux extrémités du blindage du câble et assurer la liaison équipotentielle.

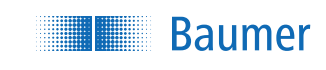

11265376, V1, 1/10/2024

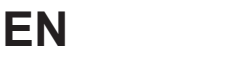

## **Performance description**

- 3-A and EHEDG Design
- **2 x 4 ... 20 mA; IO-Link**
- Connections: 1 x M16; 1 x M20

## **Structure and function**

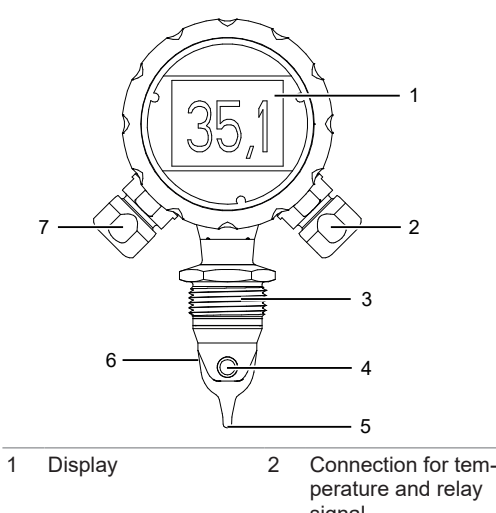

## signal

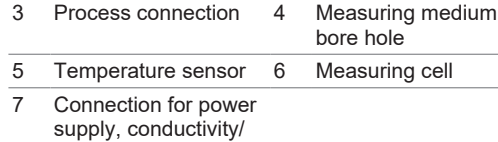

**NOTICE** The sensor must not be directly connected to a class B **Master** 

concentration signal and IO-Link

The sensor measures the conductivity and temperature of liquids and optionally calculates concentration values. The sensor operates on the principle of inductive sensor technology without any mechanical or process interfering components.

## **Installation factor**

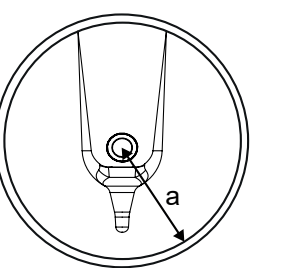

Where installation space is tight, walls have an im on the ion flow in the liquid. This effect can be comp sated by the installation factor. Installation factor in the transmitter is set via dis

IO-Link or *FlexProgram*.

## **Installation**

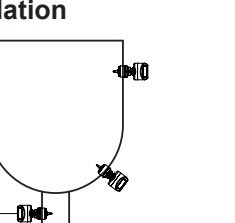

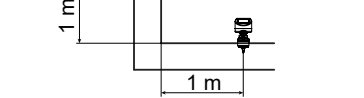

#### **Mounting the sensor**

*Instruction:*

- a) Mount the sensor in the intended position.
- b) Screw the sensor in place applying the following torque: 20 ...25 Nm.
- c) Check the pipe system in the sensor area upon any leak.
- d) Perform electrical sensor connection.

**Pin assignment**

**On the left**

**GND** 

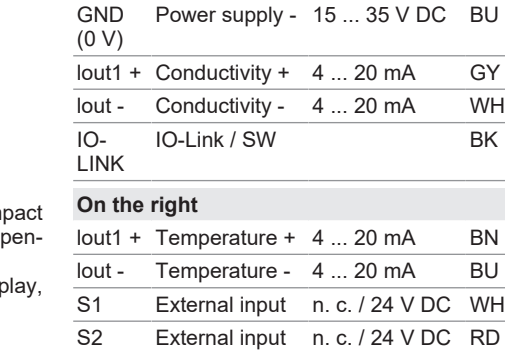

Vs + Power supply + 15 ... 35 V DC BN

## **Sensor display**

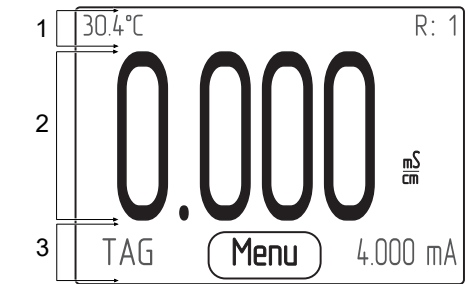

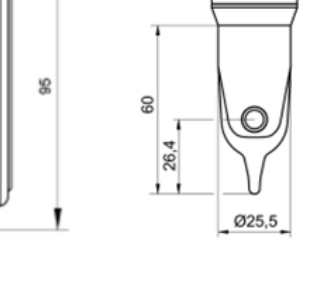

1 *Status bar:*

Display Selection R1/R2, media temperature or TAG.

#### 2 *Main area:*

Display of the measured values or name of media. Large font: One line, medium font: 2 lines, depending on the selected display layout.

3 *Additional bar:*

Display of measuring unit, analog output

4 ... 20 mA or TAG.

Click on additional bar to open the display menu.

#### **Parameterization**

Sensor parameterization is either via display, connected PC with software *FlexProgram* installed or via the *IO-Link* master.

#### **Parameterization using FlexProgrammer 9701**

*Condition:*

- ð Cable and PC with *FlexProgram* and *FlexProgrammer 9701*
- *Instruction:*
- a) Connect *FlexProgrammer 9701* to sensor using the 5-pin M12 connector.
- b) Connect *FlexProgrammer 9701* to PC. PC must have the latest version of *FlexProgram* installed.
- c) Proceed with sensor parameterization.

For more information, see the *HELP menu* of the *Flex-Program*.

## **Parameterization via IO-Link master**

*Instruction:*

a) Connect IO-Link master to sensor.

b) Connect IO-Link master to PC via USB cable. c) Enter the parameters.

A detailed description of IODD parameters and process data is accessible at www.baumer.com.

## **Commissioning**

For sensor commissioning proceed as below at the sensor:

*Instruction:*

- a) Select the desired language.
- b) Select the required output range (4 ... 20 mA).
- c) Set the temperature compensation.
- d) Select output function (conductivity or temperature).
- e) Select the required attenuation.
- f) Calibrate the sensor.

## **Further information**

A detailed description of the functions and adjustable parameters of the sensor can be found in the operating instructions.

## **Maintenance**

The sensor is maintenance-free. No special preventive maintenance is required. Regular cleaning and visual inspection of the plug connections are recommended.

## **Leistungsbeschreibung**

- 3-A und EHEDG Design
- **2 x 4 ... 20 mA; IO-Link**
- Anschlüsse: 1 x M16; 1 x M20

## **Aufbau und Funktion**

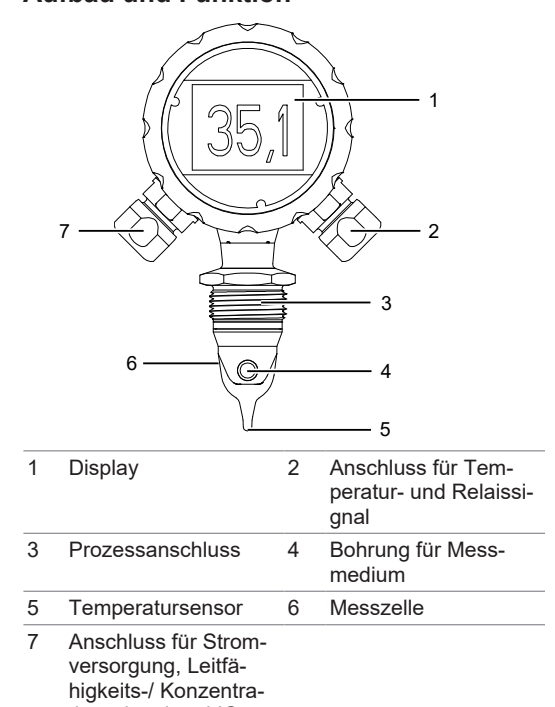

tionssignal und IO-Link

Der Sensor misst die Leitfähigkeit und Temperatur von Flüssigkeiten und berechnet optional Konzentrationswerte. Der Sensorbetrieb erfolgt nach dem Prinzip der induktiven Sensorik ohne mechanische oder prozessstörende Komponenten.

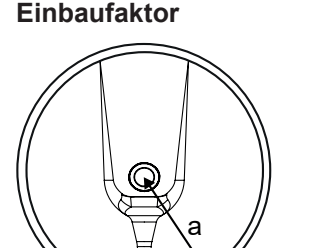

- Stellen Sie für die ordnungsgemässe Funktion sicher, das der Sensor unter allen Betriebsbedingungen immer vollständig in die Flüssigkeit eingetaucht ist.
- Richten Sie die Bohrung in Flussrichtung aus, um die Selbstreinigung des Sensor zu gewährleisten.
- Montieren Sie den Sensor in Rohren mittig zentriert. ■ Montieren Sie den Sensor in einem Abstand von
- mindestens einem Meter zu Krümmungen und ähnlichem, um Probleme bei Turbulenzen in Flussrichtung zu vermeiden.

Bei engen Einbauverhältnissen beeinflussen die Wandungen den Ionenstrom in der Flüssigkeit. Der Einbaufaktor kompensiert diesen Effekt.

Der Einbaufaktor kann im Messumformer über das Display, IO-Link oder *FlexProgram* eingegeben werden.

**Montage**

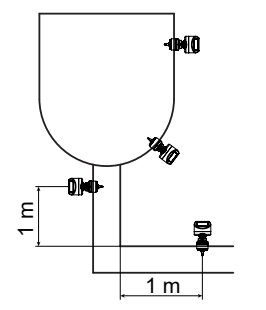

#### **Sensor montieren**

#### *Vorgehen:*

- a) Montieren Sie den Sensor an der vorgesehenen Position.
- b) Schrauben Sie den Sensor mit folgendem Anzugsmoment an: 20 ... 25 Nm.
- c) Überprüfen Sie das Rohrleitungssystem im Bereich des Sensors auf Dichtigkeit.
- d) Schliessen Sie den Sensor elektrisch an.

## **Steckerbelegung**

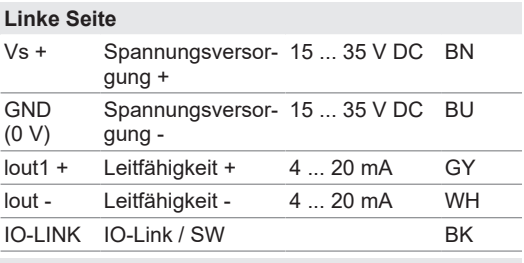

#### **Rechte Seite**

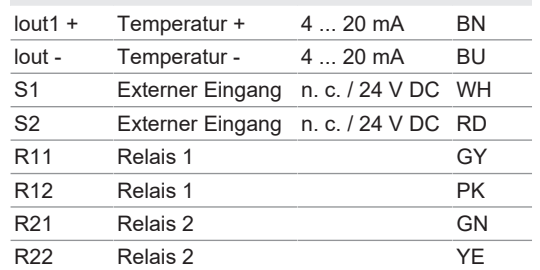

## **Display am Sensor**

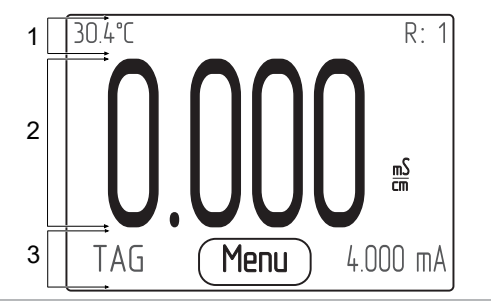

#### 1 *Statusleiste:*

Anzeige des Auswahlbereichs R1/R2, Medientemperatur oder TAG.

#### 2 *Hauptbereich:*

Anzeige der Messwerte oder der Medienbezeichnung. Einzeilig mit großer Schrift oder zweizeilig mit mittlerer Schrift, abhängig vom gewählten Anzeige-Layout.

## 3 *Zusatzleiste:*

- Anzeige von Masseinheit, Analogausgang
- 4 ... 20 mA oder TAG. Ein Druck auf die Zusatzleiste öffnet das Anzeige-

Menü.

### **Parametrierung**

Die Parametrierung des Sensors erfolgt wahlweise über das Display, einen angeschlossenen PC mit der Software *FlexProgram* oder über den *IO-Link* Master.

## **Parametrierung über FlexProgrammer 9701**

#### *Voraussetzung:*

ð Kabel und PC mit *FlexProgram* und *FlexProgrammer 9701*

**Baumer** 

#### *Vorgehen:*

- Pour un fonctionnement correct, assurez-vous que le capteur est toujours complètement immergé dans le liquide dans toutes les conditions de fonctionnement.
- Alignez le trou dans le sens de l'écoulement pour assurer l'auto-nettoyage du capteur.
- Montez le capteur en le centrant dans les tuyaux.
- n Installez le capteur à au moins un mètre de distance des coudes, afin d'éviter les problèmes de turbulence dans le sens d'écoulement.
- a) Verbinden Sie den *FlexProgrammer 9701* mit dem M12-Stecker (5-polige Version) mit dem Sensor. b) Verbinden Sie den *FlexProgrammer 9701* mit ei-
- nem PC. Auf dem PC muss die neueste Version des Version der Software *FlexProgram* installiert sein.
- c) Parametrieren Sie den Sensor.

Weitere Informationen finden Sie im Menü *HILFE* des *FlexProgram*.

## **Parametrierung über IO-Link Master**

## **HINWEIS**

Der Sensor darf nicht direkt mit einem Klasse-B-Master verbunden werden.

## 2 4.000 mA 3 TAG Menu

## *Vorgehen:*

- a) Verbinden Sie den IO-Link Master mit dem Sensor. b) Schliessen Sie den IO-Link Master per USB-Kabel an einen PC an.
- c) Stellen Sie die Parameter ein.

Eine ausführliche Beschreibung der Parameter und Prozessdaten für die IODD finden Sie auf www.baumer.com.

#### **Inbetriebnahme**

Führen Sie zur Inbetriebnahme des Sensors die folgenden Schritte über die Anzeige am Sensor durch: *Vorgehen:*

- a) Wählen Sie die gewünschte Sprache.
- b) Legen Sie den gewünschten Ausgangsbereich (4 ... 20 mA) fest.
- c) Stellen Sie die Temperaturkompensation ein.
- d) Wählen Sie die Funktion des Ausgangs (Leitfähigkeit oder Temperatur).
- e) Wählen Sie die gewünschte Dämpfung.
- f) Kalibrieren Sie den Sensor.

## **Weiterführende Informationen**

Eine ausführliche Beschreibung der Funktionen und einstellbaren Parameter des Sensors finden Sie in der Betriebsanleitung.

## **Wartung**

Der Sensor ist wartungsfrei. Es sind keine speziellen Wartungsarbeiten erforderlich. Eine regelmässige Reinigung sowie eine regelmässige Überprüfung der Steckerverbindungen werden empfohlen.

## **FR**

## **Spécification de performance**

- 3-A et design EHEDG
- **2 x 4 ... 20 mA; IO-Link**
- Raccords :  $1 \times M16 : 1 \times M20$
- 

## **Structure et fonction**

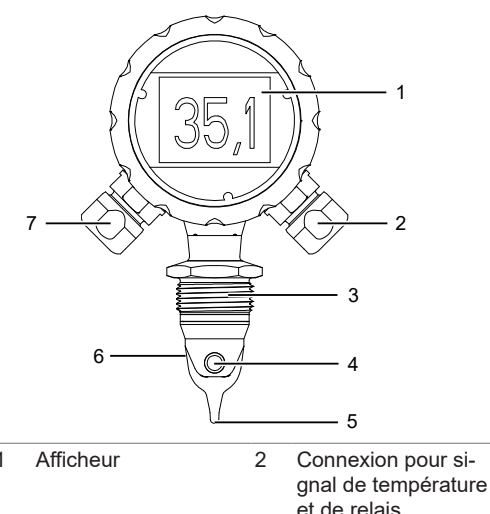

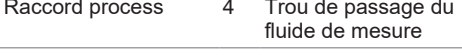

- 5 Capteur de température 6 Cellule de mesure
- 7 Connexion pour l'alimentation électrique, le signal de conductivité/concentration et IO-Link

Le capteur mesure la conductivité et la température des liquides et comme option calcule les valeurs de concentration. Le capteur utilise le principe de la détection inductive et ne contenant pas des composants mécaniques qui pourraient intervenir dans le process.

## **Facteur d'installation**

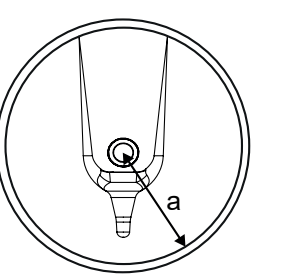

Lorsque les conditions d'installation sont étroites, les parois influencent le flux d'ions dans le liquide. Le facteur d'installation compense cet effet. Dans le transmetteur, on saisit le facteur d'installation

via l'écran, via IO-Link ou via le logiciel *FlexProgram*.

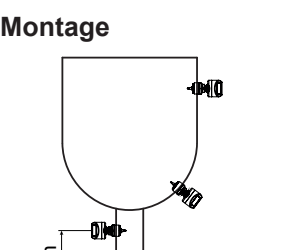

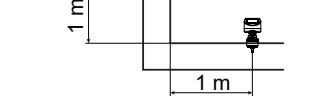

#### **Montage du capteur**

#### *Procédure :*

- a) Montez le capteur dans la position prévue.
- b) Fixez le capteur en respectant le couple suivant: 20 ... 25 Nm.
- c) Vérifiez l'absence de fuites dans le système de tuyauterie dans la zone du capteur.
- d) Connectez le capteur électriquement.

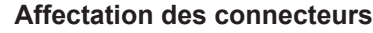

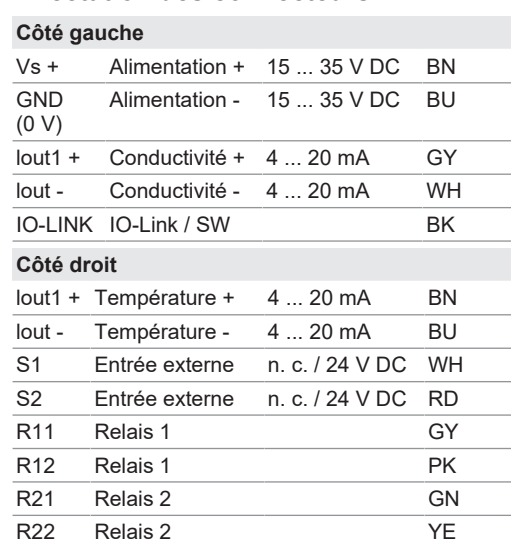

**Affichage du capteur**

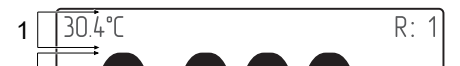

#### 1 *Barre de statut:*

Affichage de la plage sélectionnée R1/R2, la température du fluide ou TAG.

#### 2 *Domaine principal:*

Affichage des valeurs mesurées ou du nom du média. Une seule ligne pour une écriture grande ou deux lignes pour une écriture moyenne, selon l'agencement d'affichage choisi.

3 *Barre supplémentaire:*

Affichage de l'unité de mesure, sortie analogique 4 ...20 mA ou TAG.

Cliquer sur la barre supplémentaire pour ouvrir le menu d'affichage.

## **Paramétrage**

Paramétrage du capteur soit par l'écran, soit par PC ayant installé le logiciel *FlexProgram* ou via le *Master IO-Link*.

**Paramétrage via le FlexProgrammer 9701**

#### *Condition :*

ð Câble et PC avec *FlexProgram* et *FlexProgrammer 9701*

**Baumer** 

#### *Procédure :*

- a) Connectez le *FlexProgrammer 9701* avec le connecteur M12 ( version 5broches) au capteur.
- b) Connectez le *FlexProgrammer 9701* à un PC. Le PC doit avoir installé la dernière version du logiciel *FlexProgram*.
- c) Paramétrez le capteur.

Pour plus d'informations, voir le menu *HELP* du *Flex-Program*.

## **Paramétrage via le Master IO-Link**

**AVIS** Le capteur ne doit pas être connecté directement à un maître de classe B.

*Procédure :*

- a) Connectez le Master IO-Link au capteur.
- b) Raccordez le capteur via un câble USB à un PC.
- c) Définissez les paramètres.

Une description détaillée des paramètres et des données de process pour IODD se trouve sur le site www.baumer.com.

## **Mise en service**

Pour la mise en service, procéder comme suit sur l'écran du capteur:

*Procédure :*

- a) Sélectionnez la langue souhaitée.
- b) Saisir la plage de sortie (4 ... 20 mA).
- c) Saisir la compensation de température.
- d) Saisir la fonction de la sortie (conductivité ou température).
- e) Saisir l'atténuation souhaitée.
- f) Étalonnez le capteur.

## **Informations supplémentaires**

Une description détaillée des fonctions et des paramètres réglables du capteur se trouve dans le mode d'emploi.

## **Maintenance**

Le capteur ne nécessite aucune maintenance. Aucune opération de maintenance n'est requise. Il est recommandé de nettoyer et de contrôler régulièrement les connexions des connecteurs.